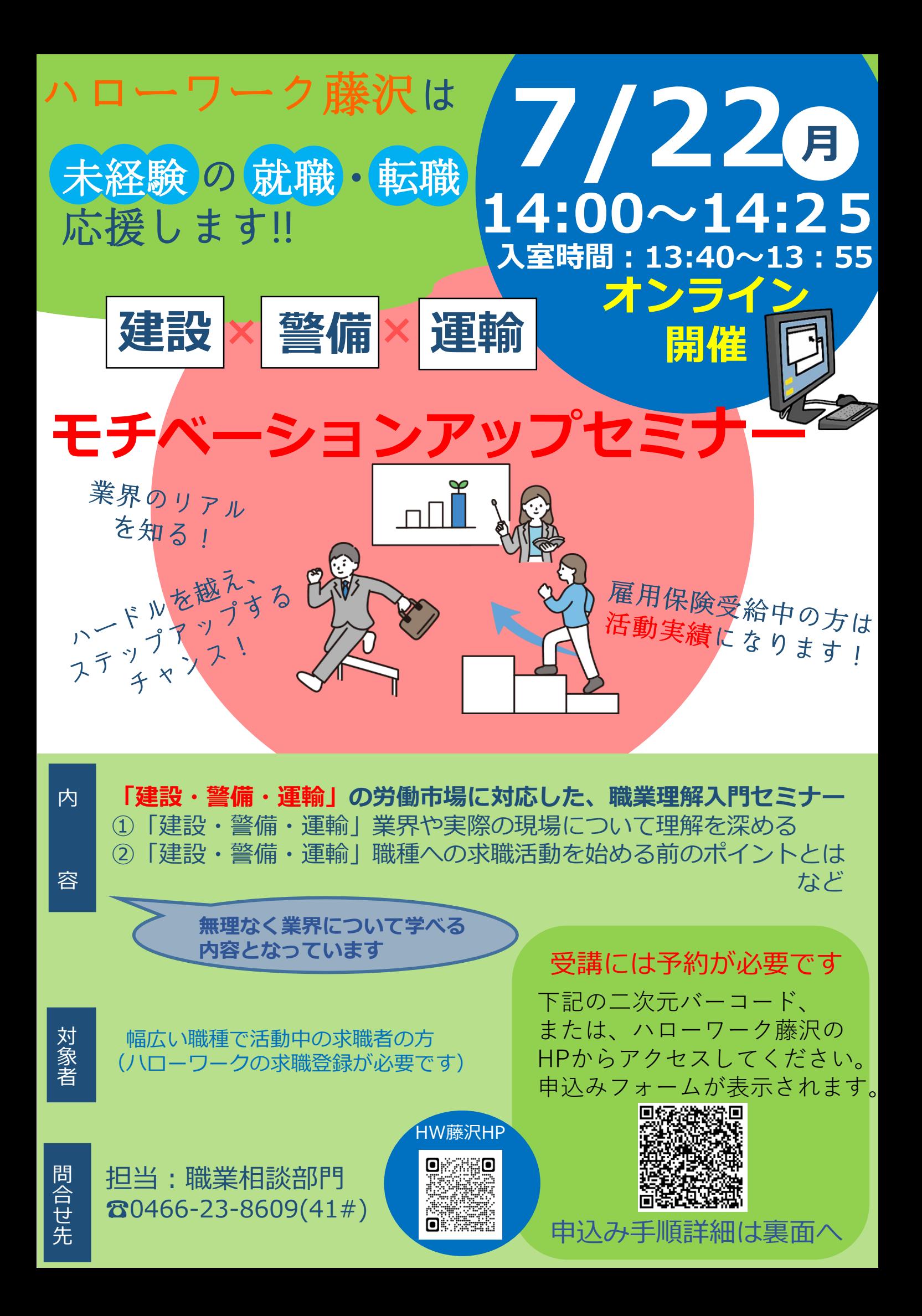

## 申込みフォーム入力方法

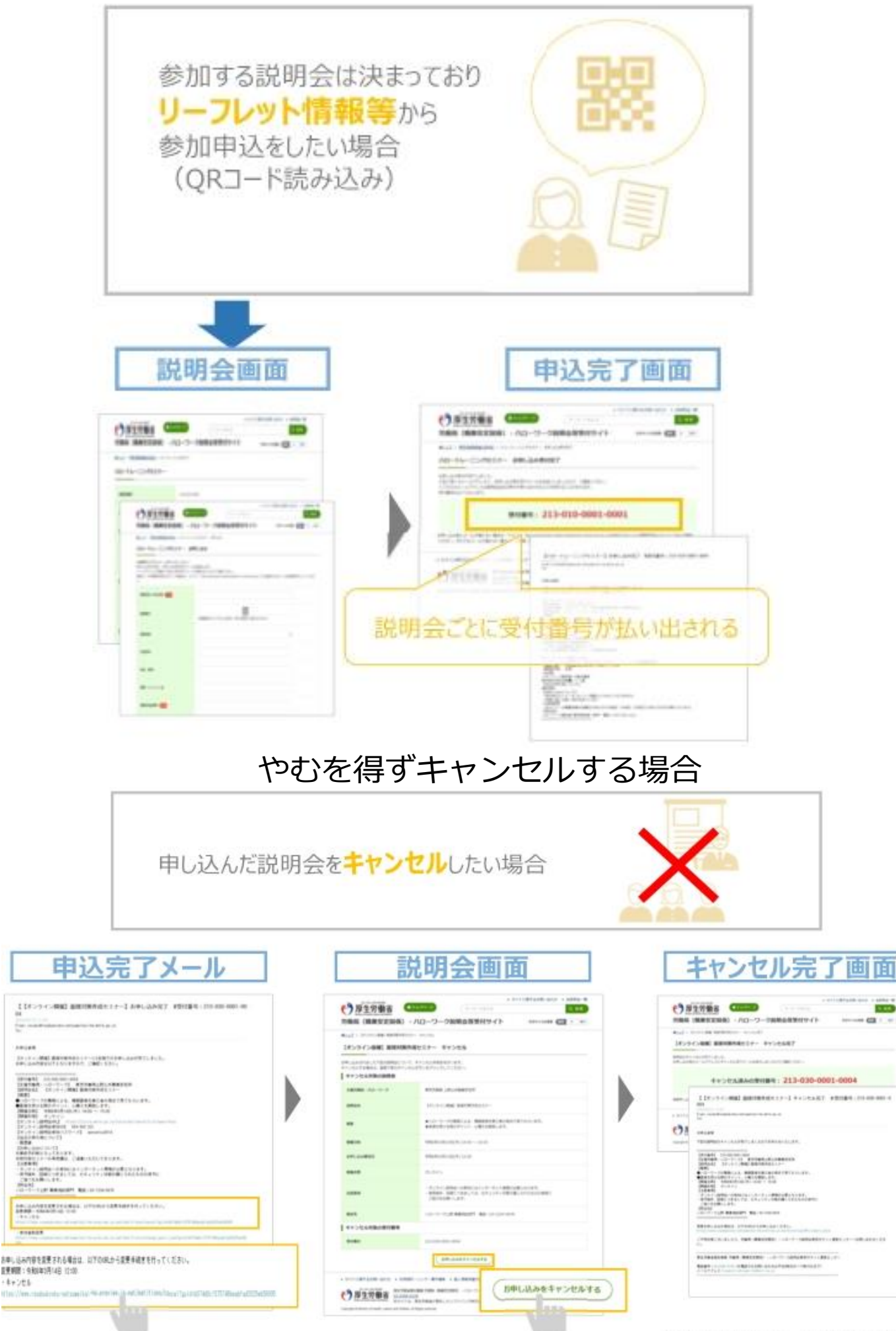

**Contract** 

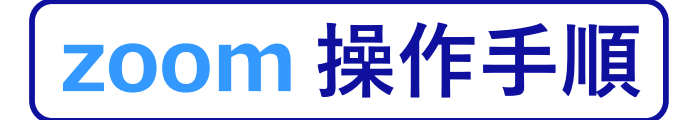

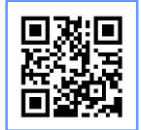

https://zoom.us/signup **まず Zoomのアプリからダウンロードしてご用意ください。 下記URLから、もしくは二次元コードをスキャンしてダウンロードが可能です。**

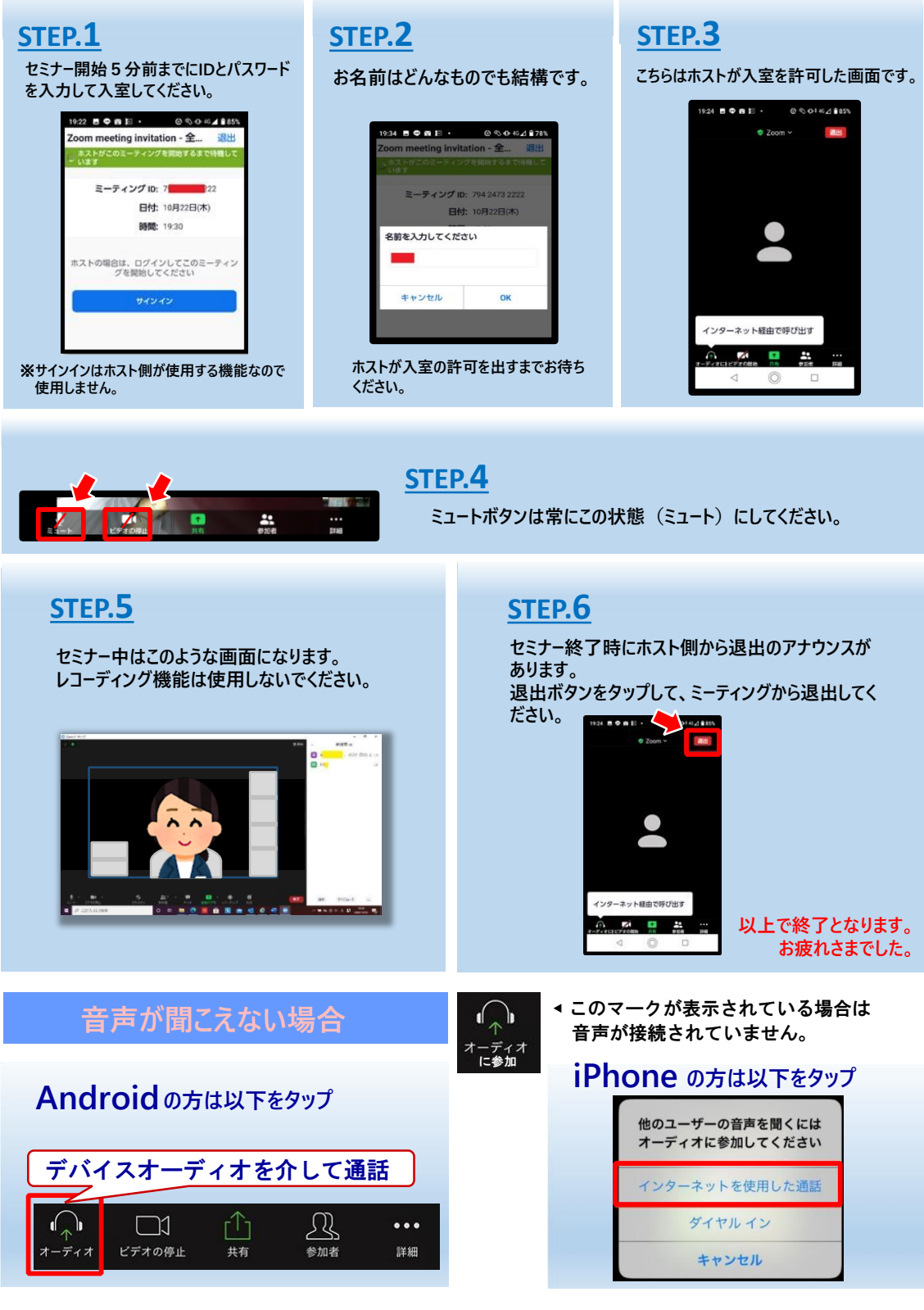

ハローワーク藤沢 LINE公式アカウント セミナー情報や注目求人などお役立ち情報をお届け!友だち追加はこちらから▶

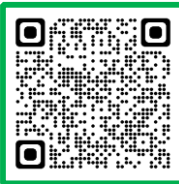